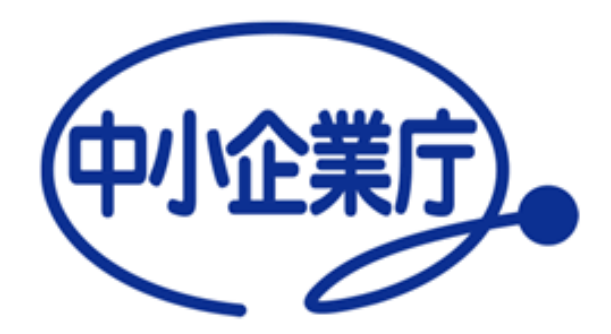

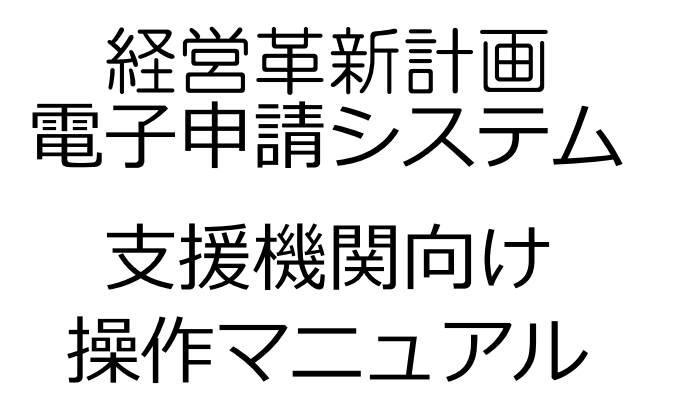

中小企業庁 令和3年10月29日 第1.0版

# 電子申請システムを利用した申請の流れ

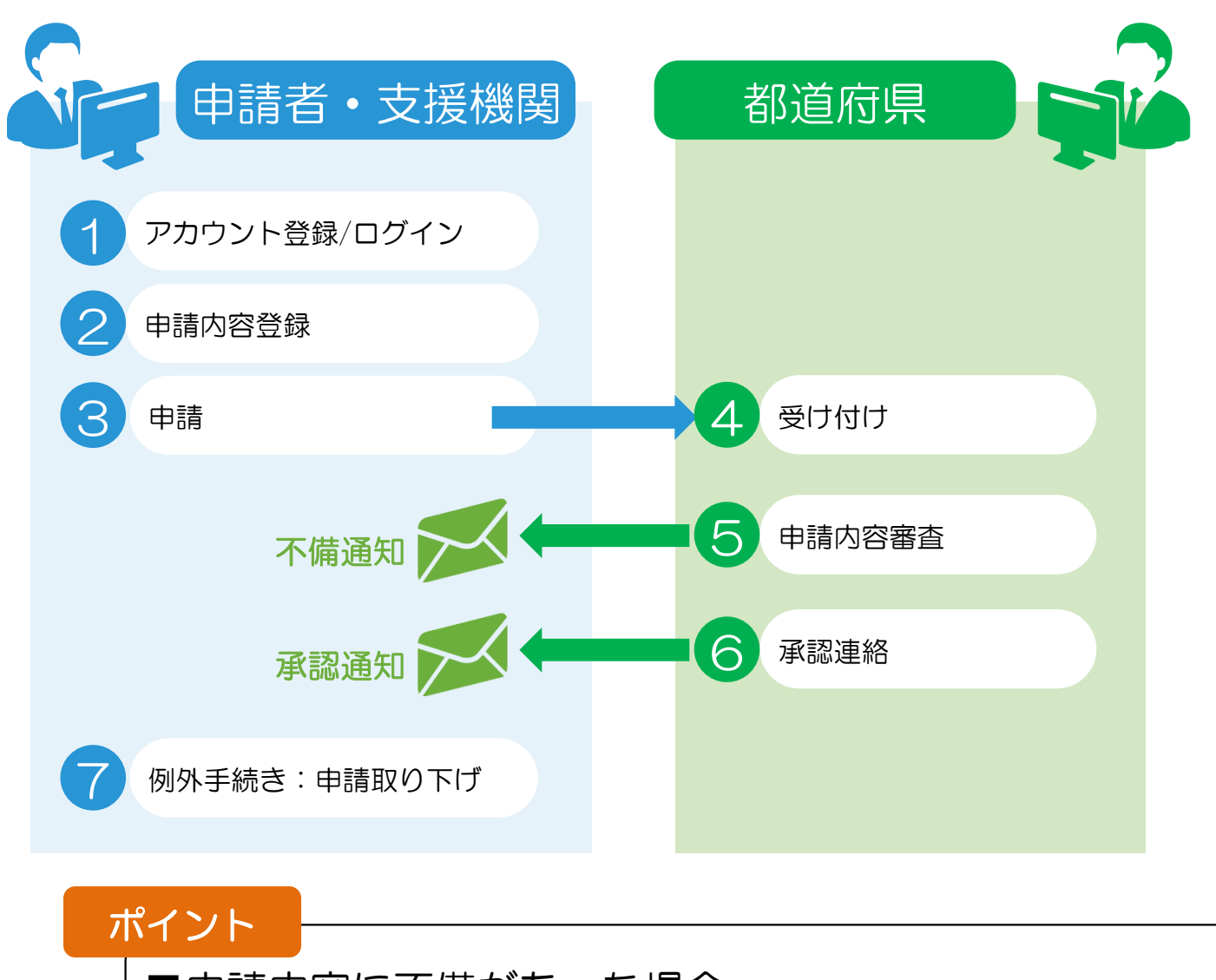

■申請内容に不備があった場合 ⑤の審査時に、申請者/支援機関へ不備の内容を記載したメールが配信されます。 →申請者/支援機関は、指摘内容を元に申請を修正し②および③を再実施します。

# 動作環境

経営革新計画のホームページは、PC(パーソナルコンピュータ)を利用し、 インターネット経由でアクセスします。 (携帯電話やスマートフォンからはご利用いただけません)

以下、推奨インターネットブラウザをご利用下さい。

■ Google社 Chrome

⚫ Mozilla社 Firefox

⚫ Microsoft社 Edge

以下のようにインターネットブラウザから、アクセスすることを想定しています。

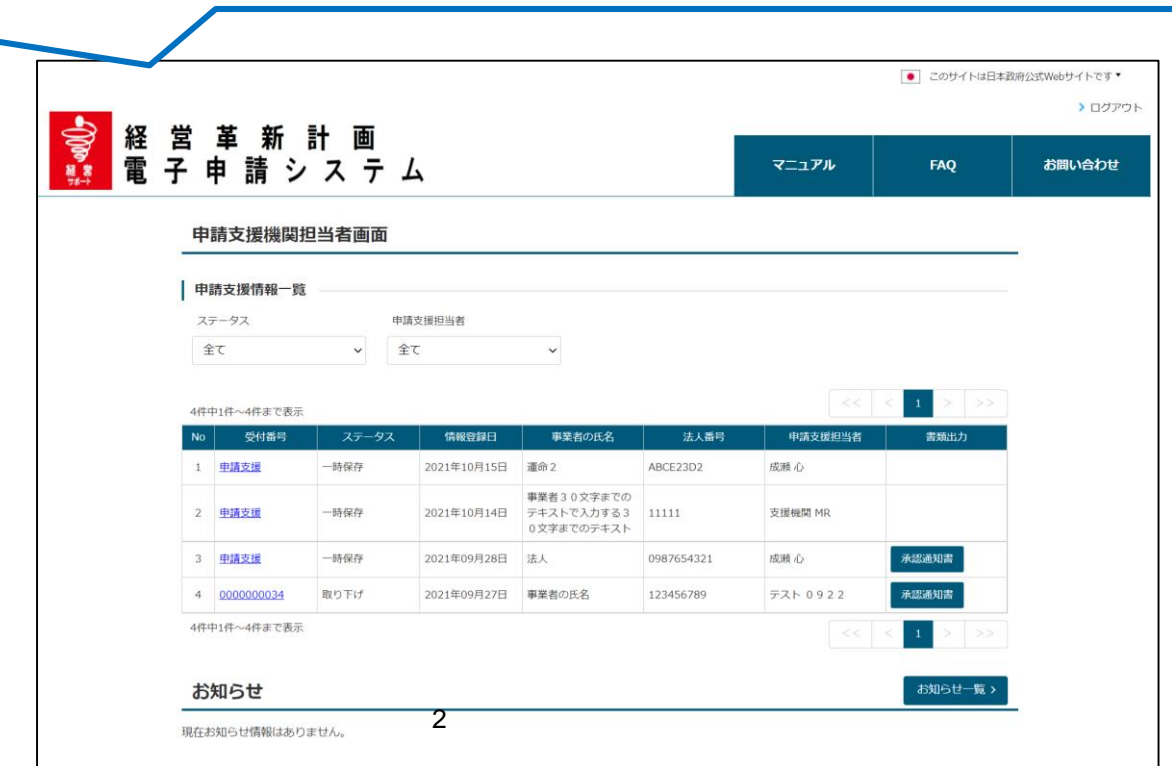

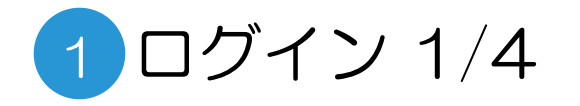

申請支援機関の担当者に指定されると、以下のようなメールが配信されます。メール内記載のリンク(https://か ら始まるアドレス)をクリックします。

■配信されるメールの例

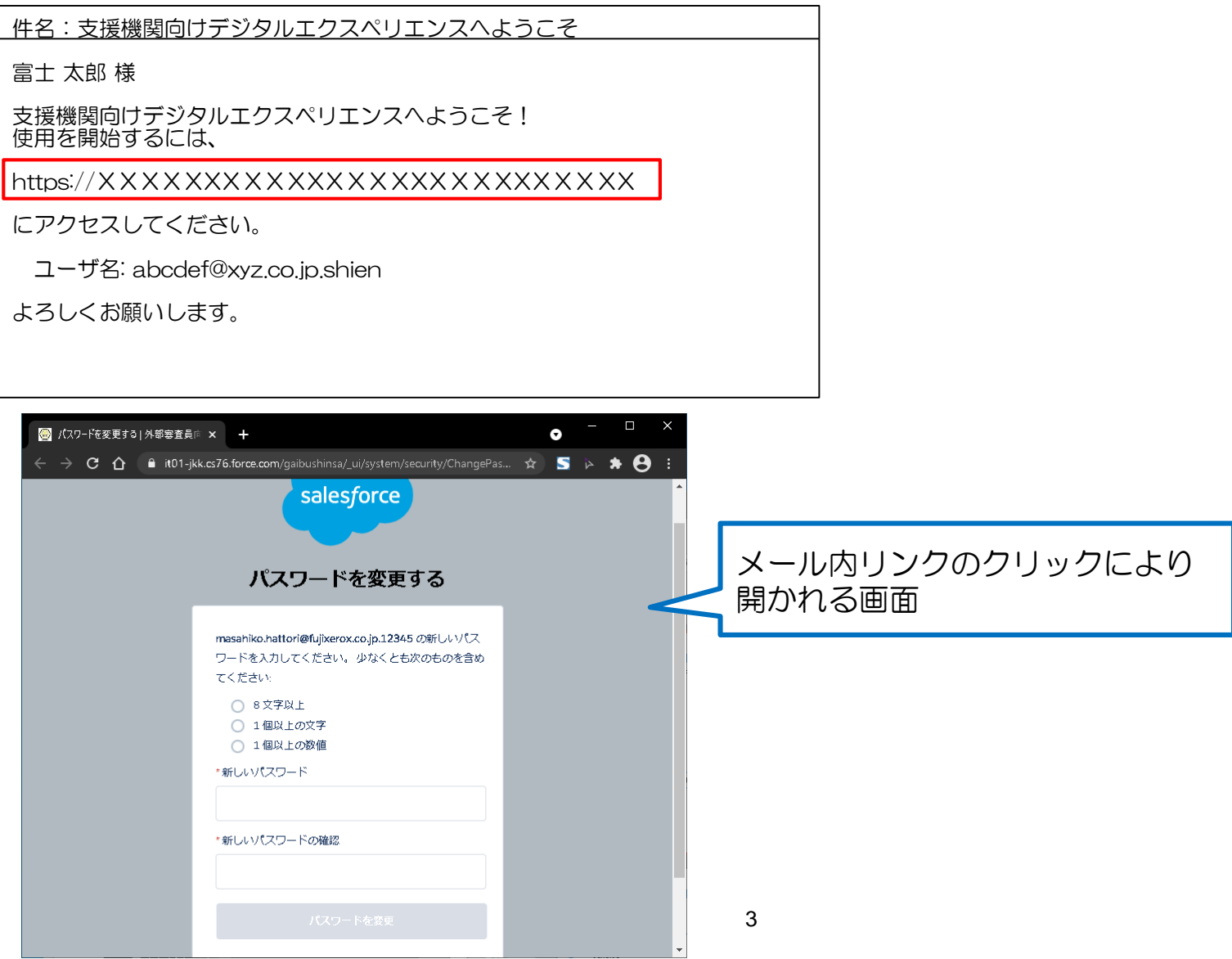

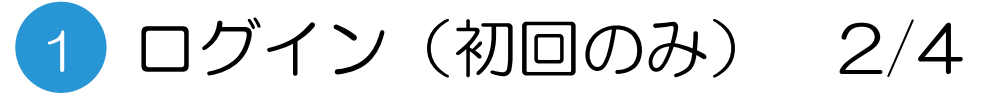

### 支援機関のアカウント登録

#### 支援用のページへアクセスする際の、パスワードを設定します。

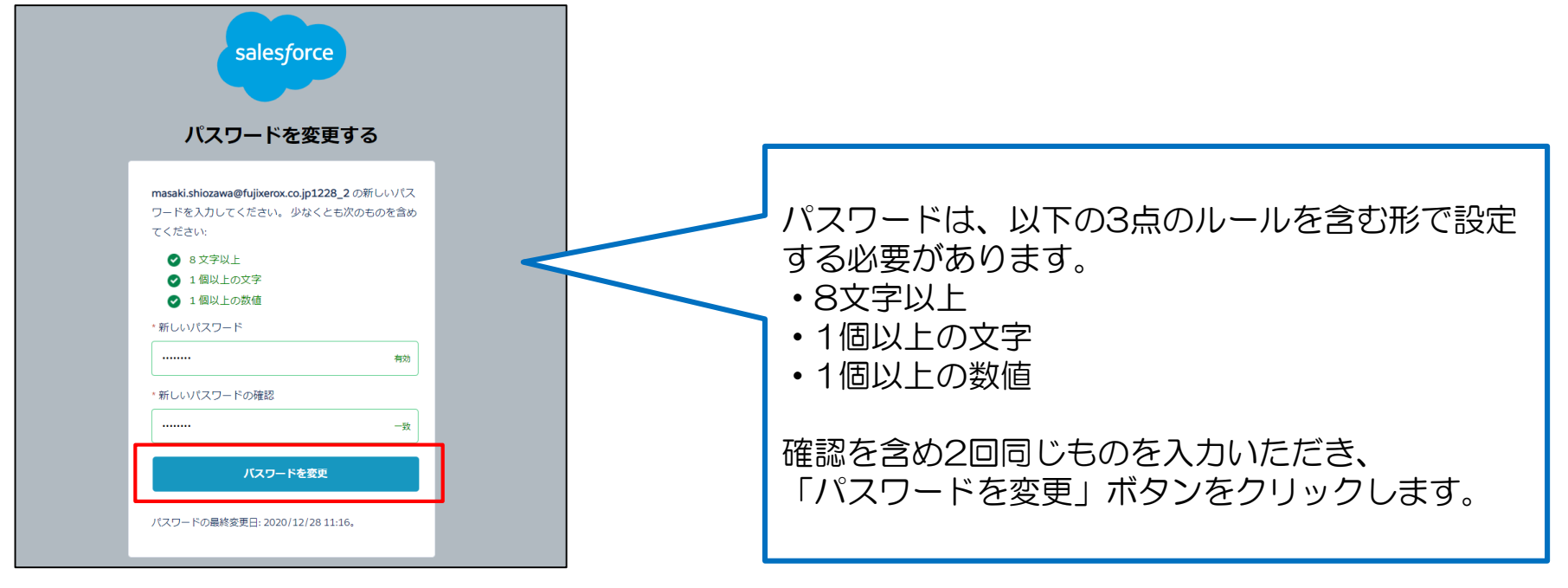

#### ログイン(2回目以降) 3/4 1

## 支援機関向け申請システムへのアクセス

#### パスワード設定完了後、下記の手順でシステムへのアクセスが可能となります。

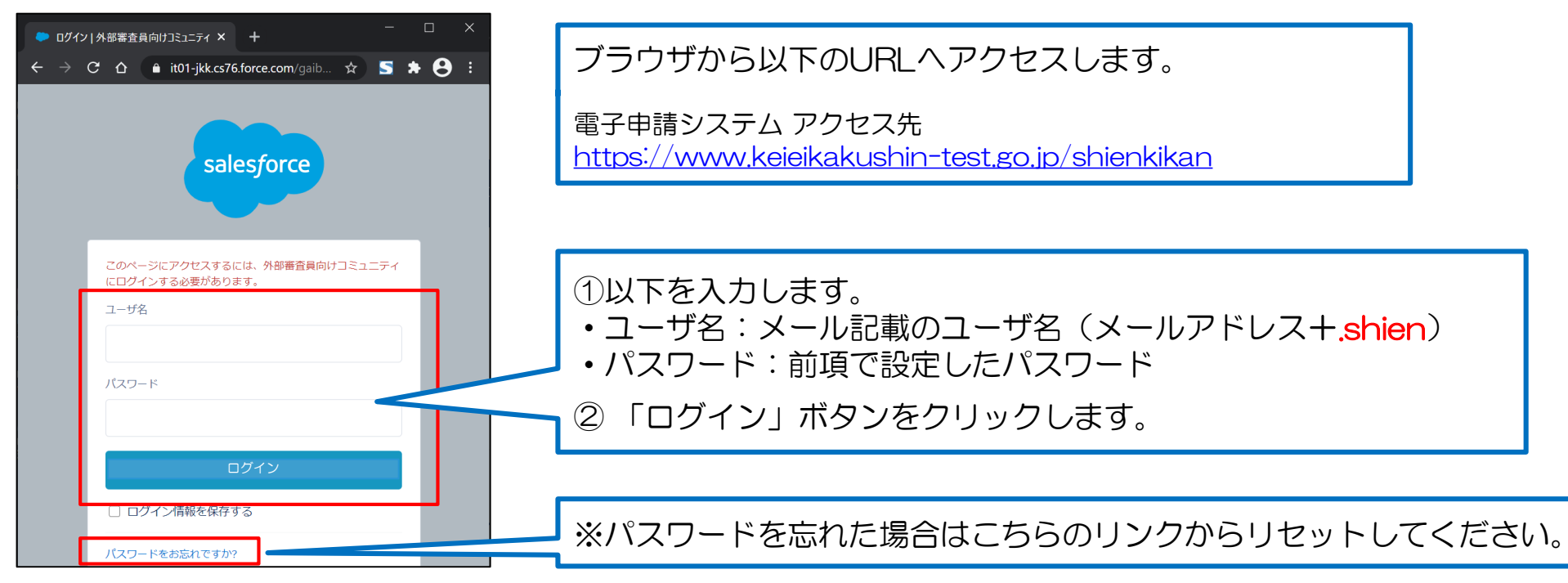

ログインに成功すると次ページの画面が開きます。

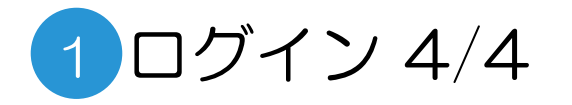

## ログイン後トップ画面

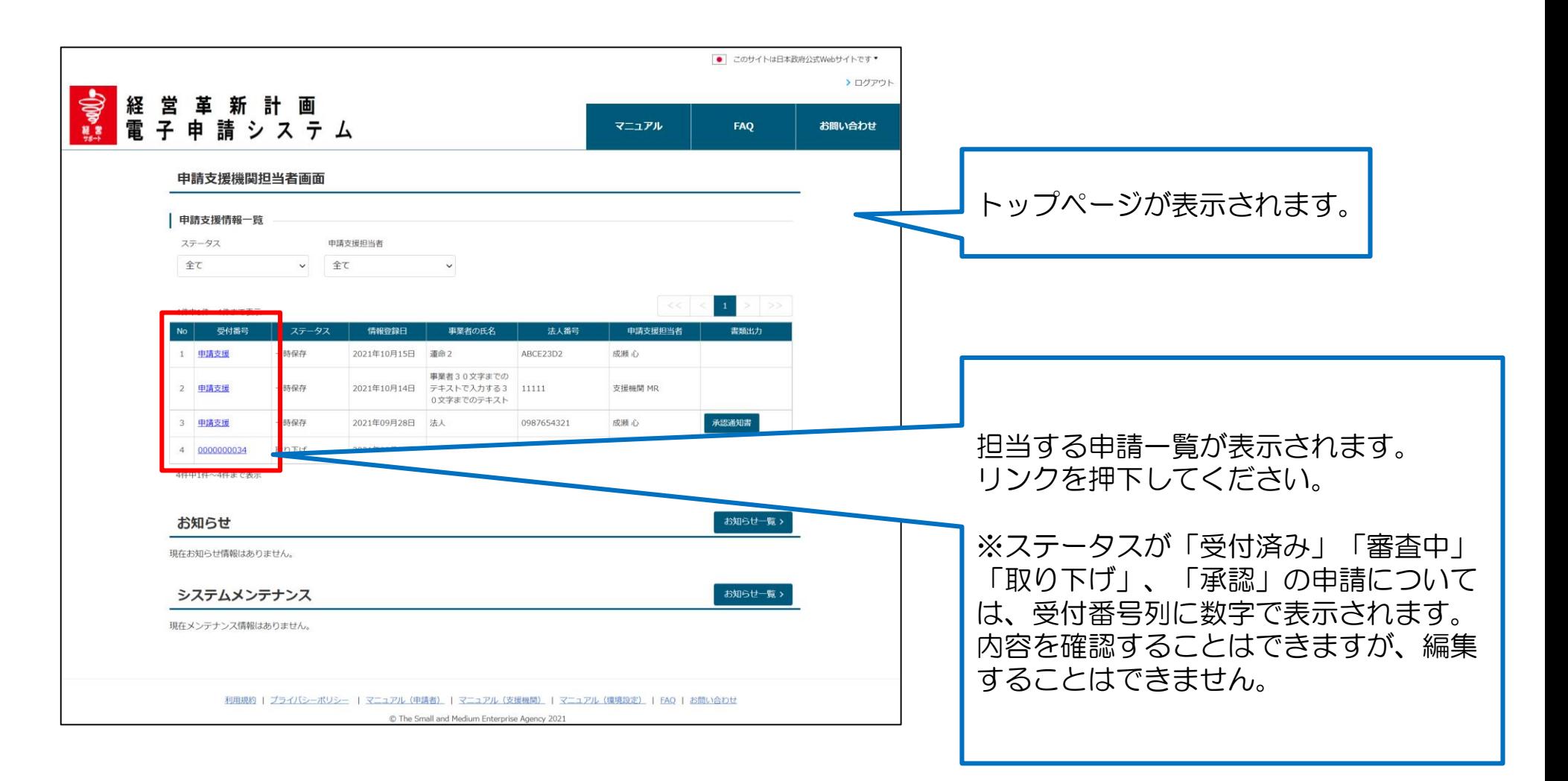

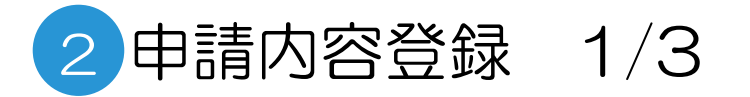

## ログイン後トップ画面

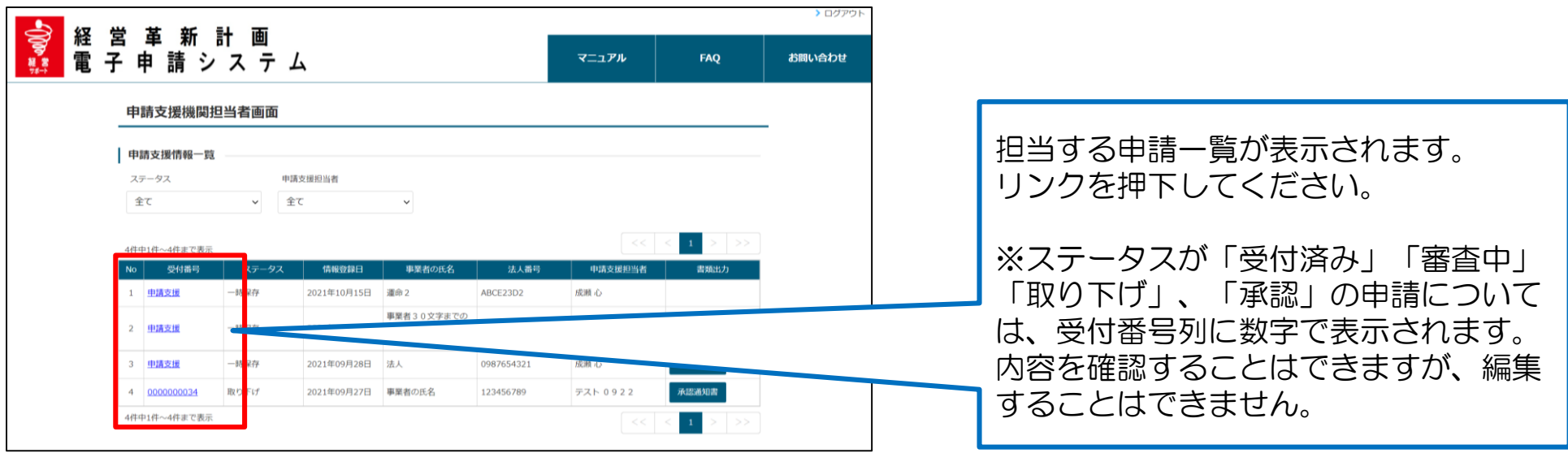

### 上記リンク押下時の申請項目一覧画面

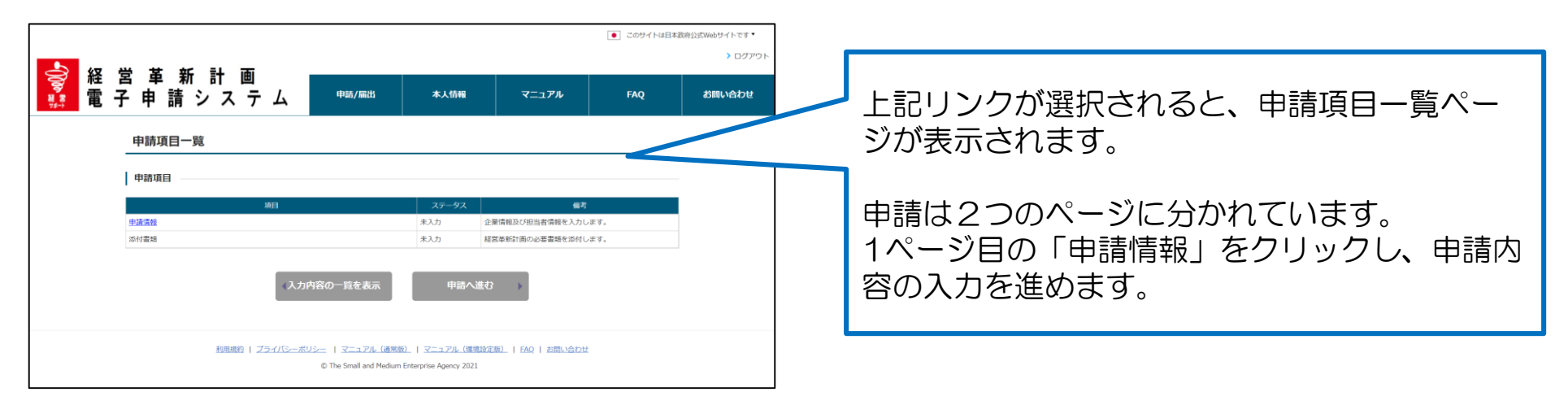

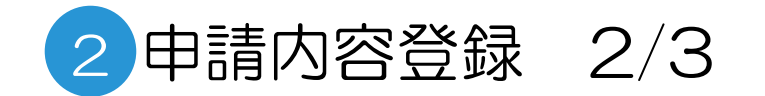

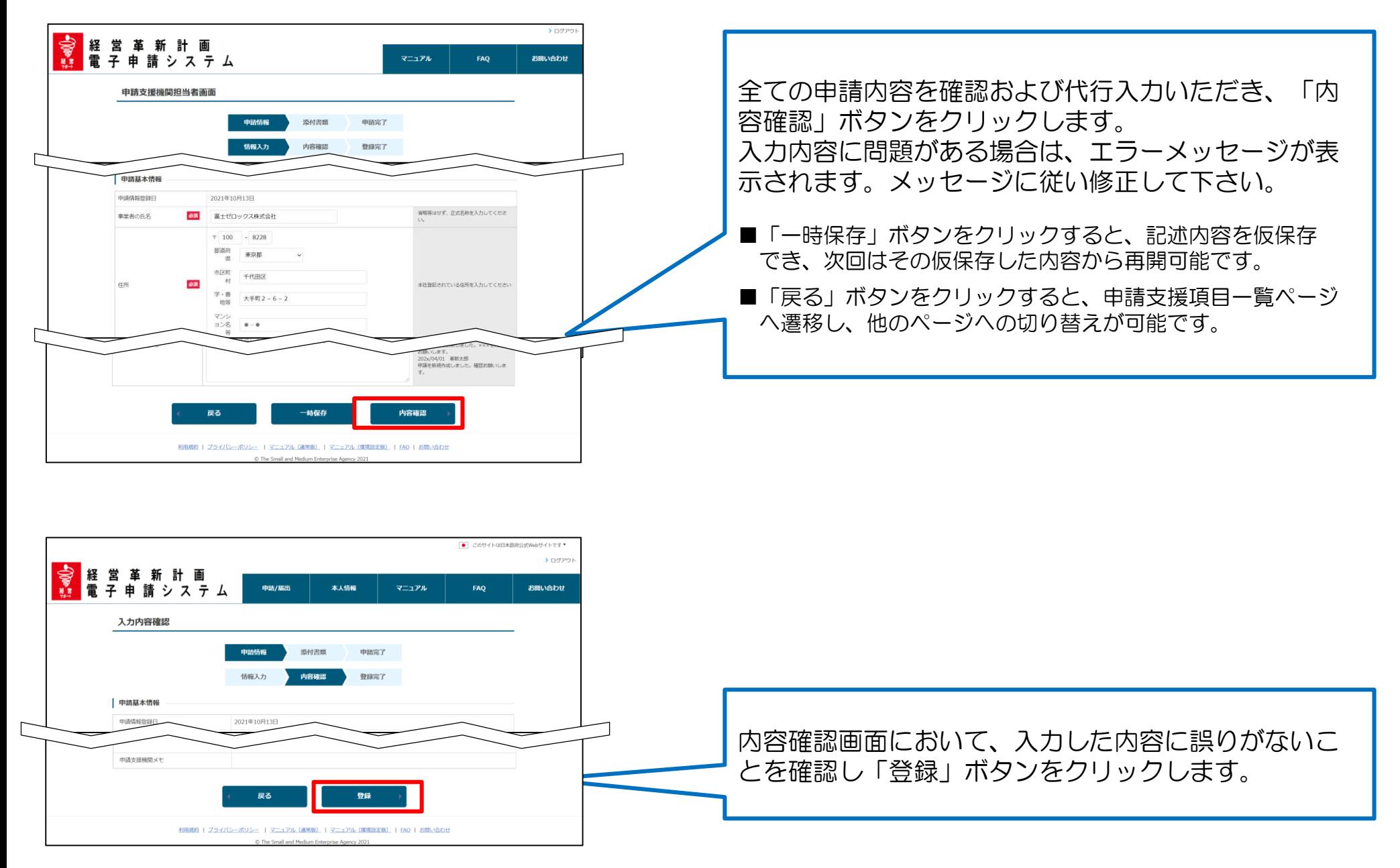

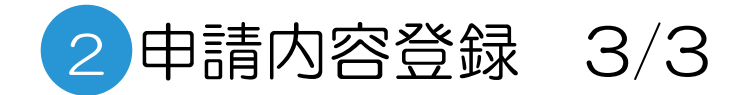

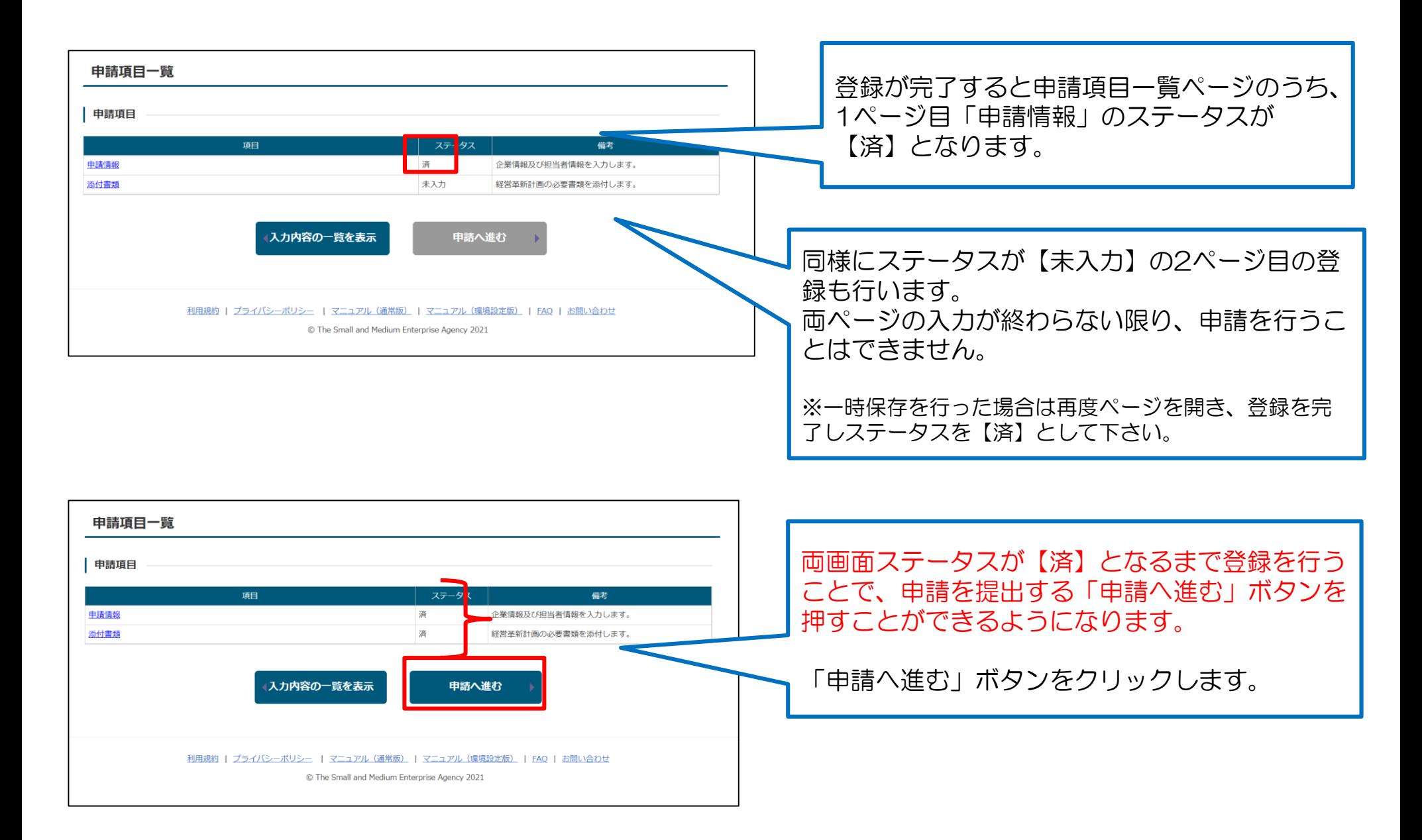

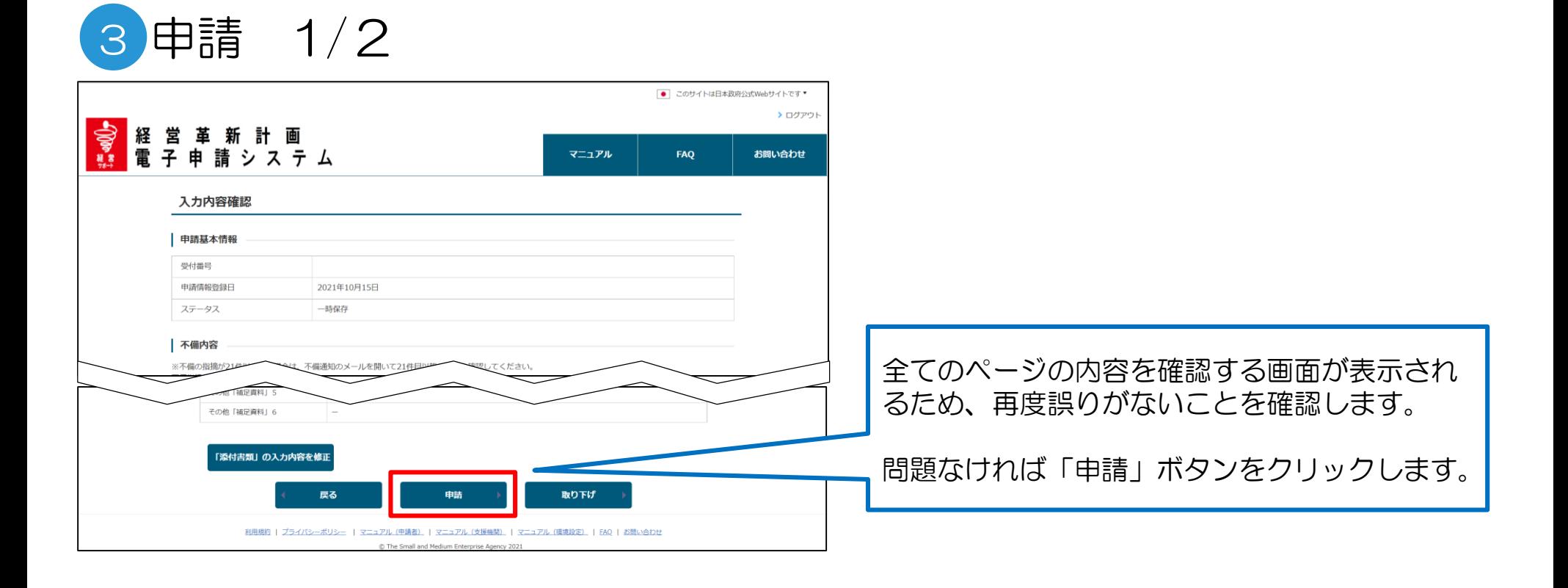

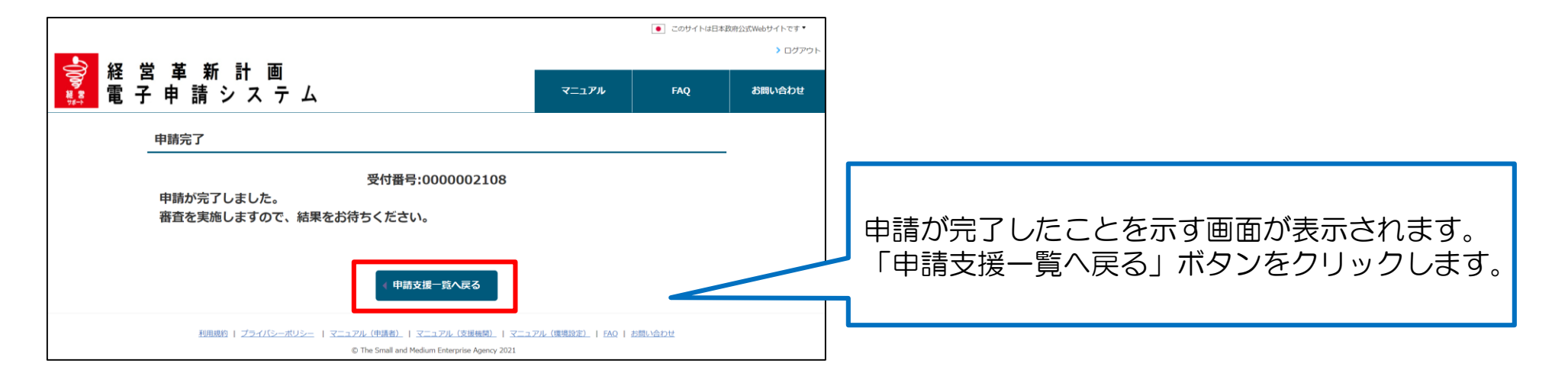

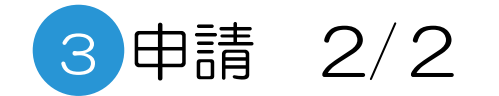

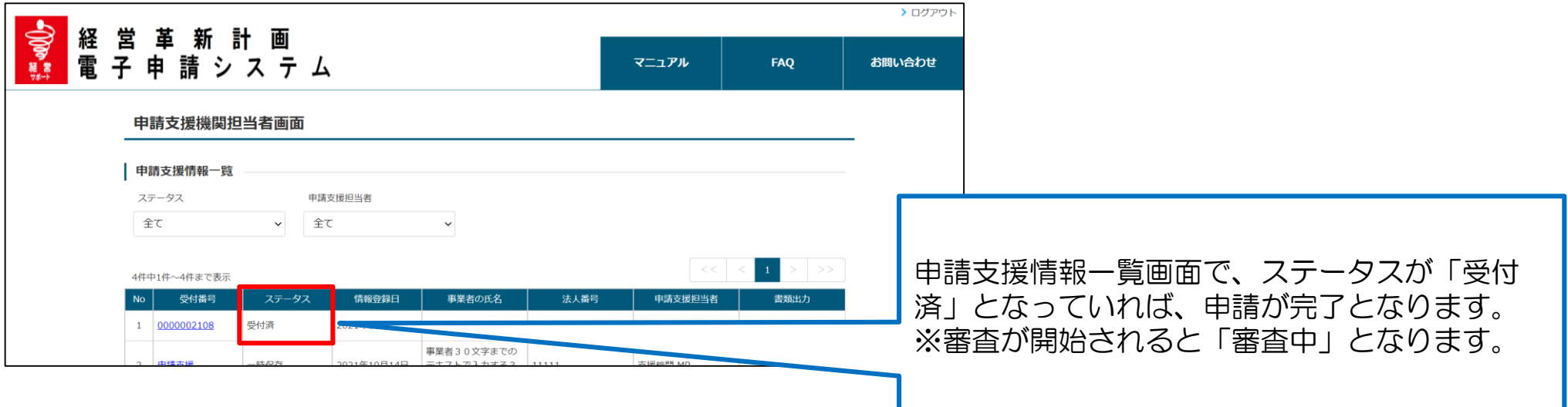

# 5 申請内容審査(申請内容に不備があった場合)1/3

申請内容や添付書類に不備があった場合は、担当都道府県からの指摘内容がメールで配信されます。 メールに記載された内容に従い、ご対応を行う必要があります。

■配信されるメールの例

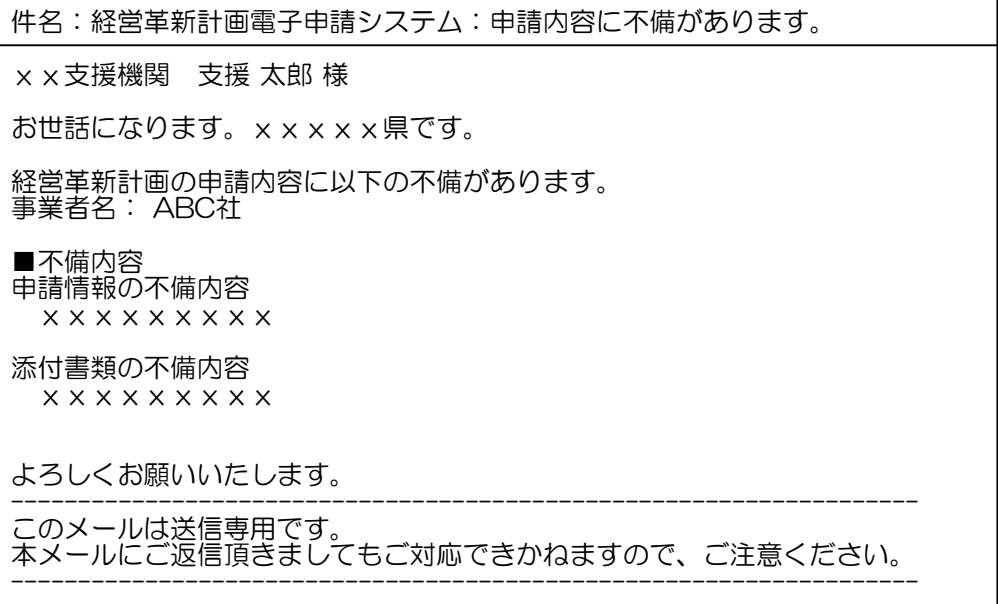

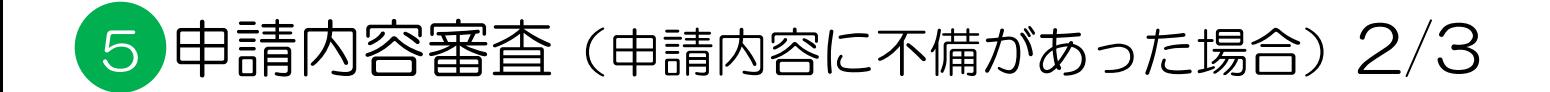

## ログイン後トップ画面

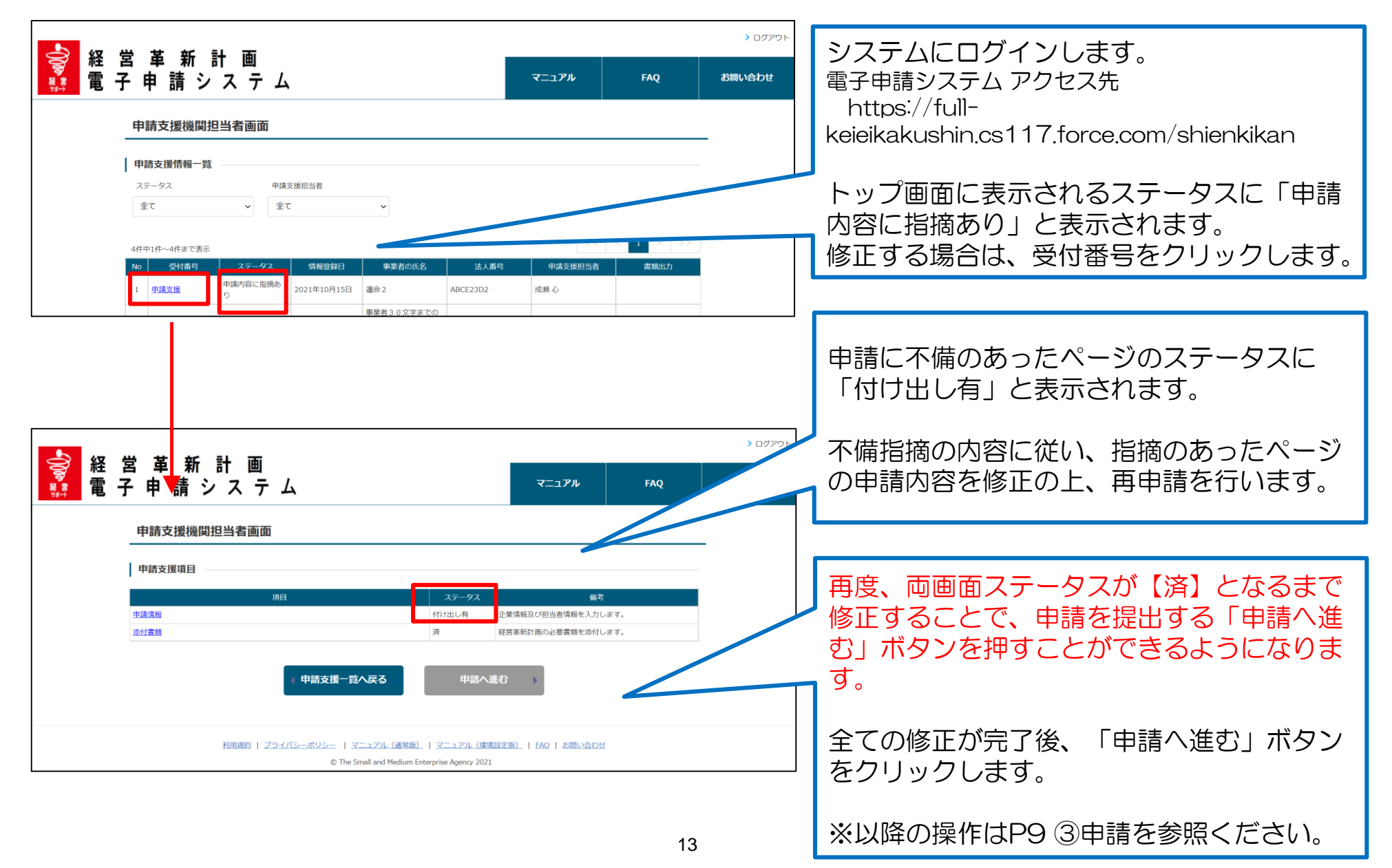

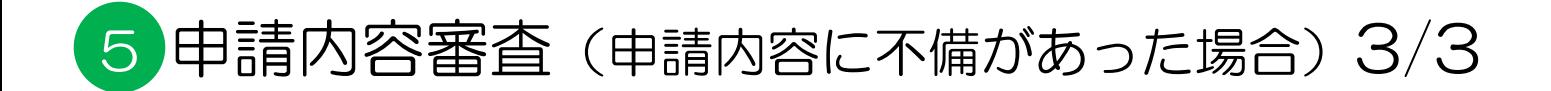

## 各申請ページ

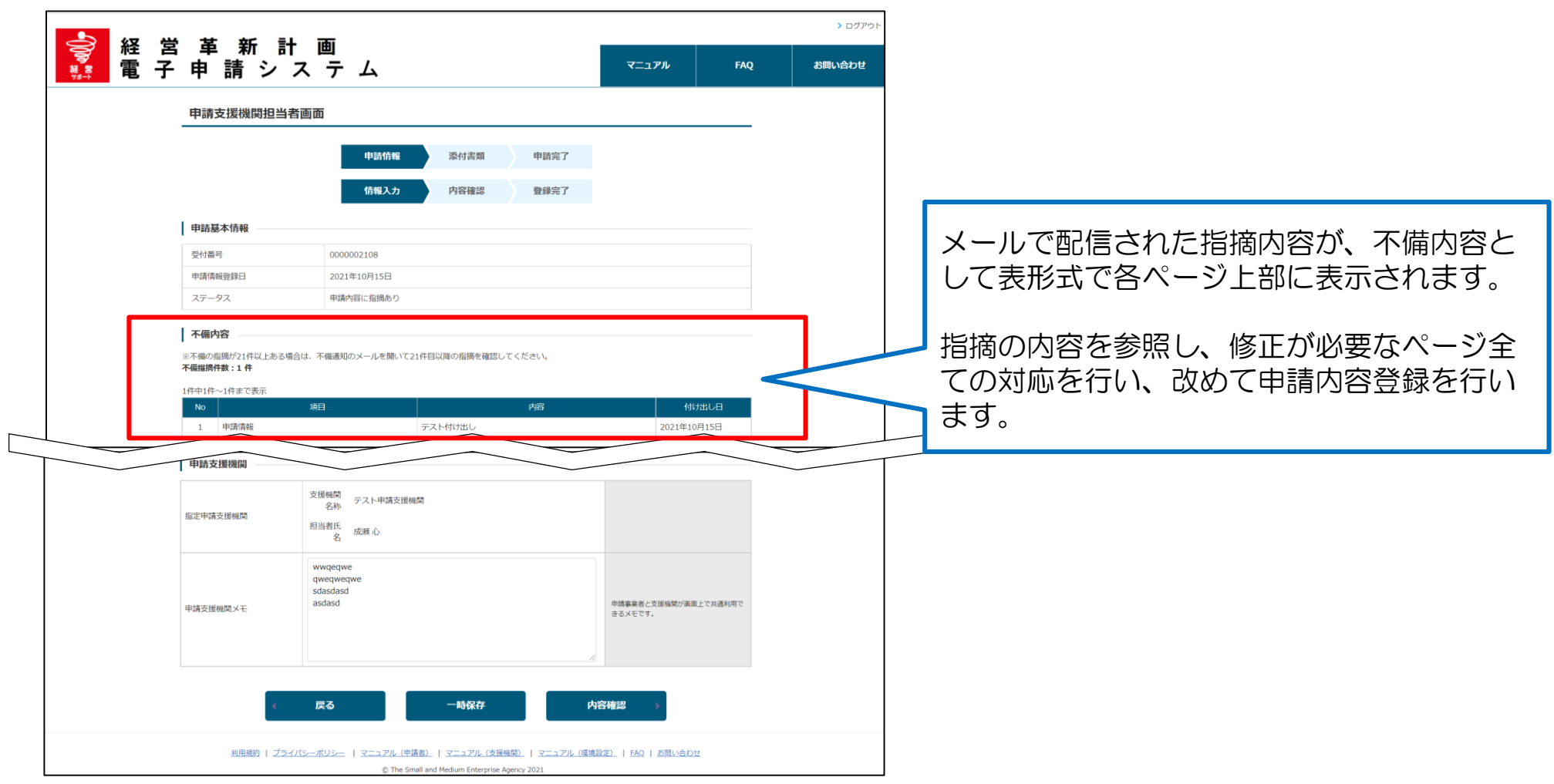

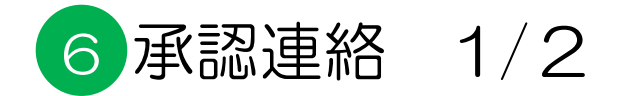

審査が完了すると、申請が承認された旨の通知メールが届きます。

#### ■配信されるメールの例

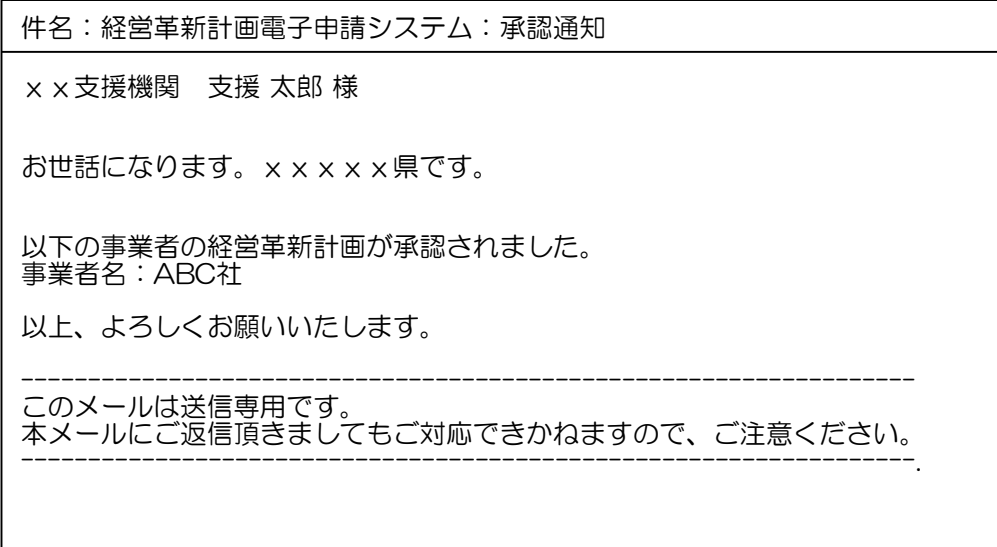

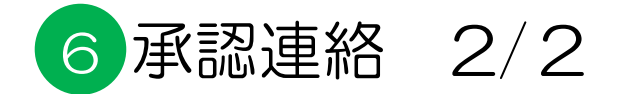

# 承認通知書の出力

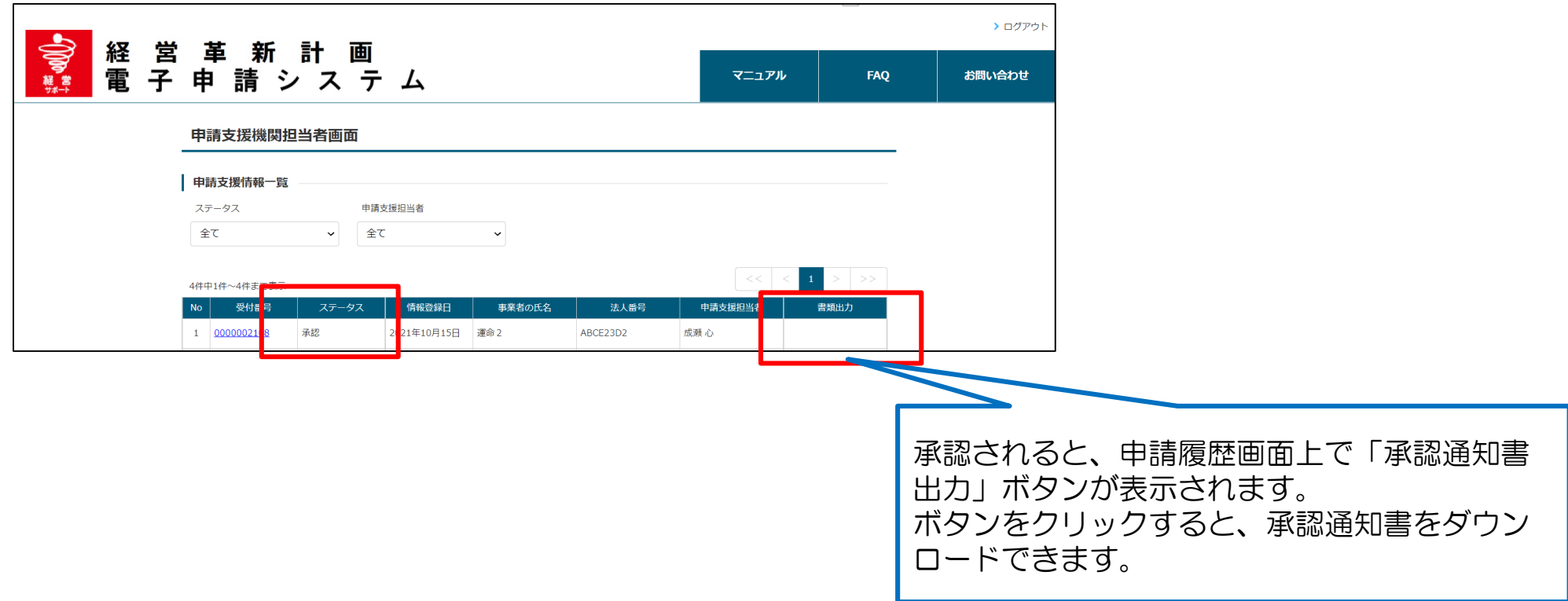

# お問い合わせ方法①

制度や申請の内容に関するご不明点は、所在都道府県等にお問合せ下さい。

### 都道府県担当部局

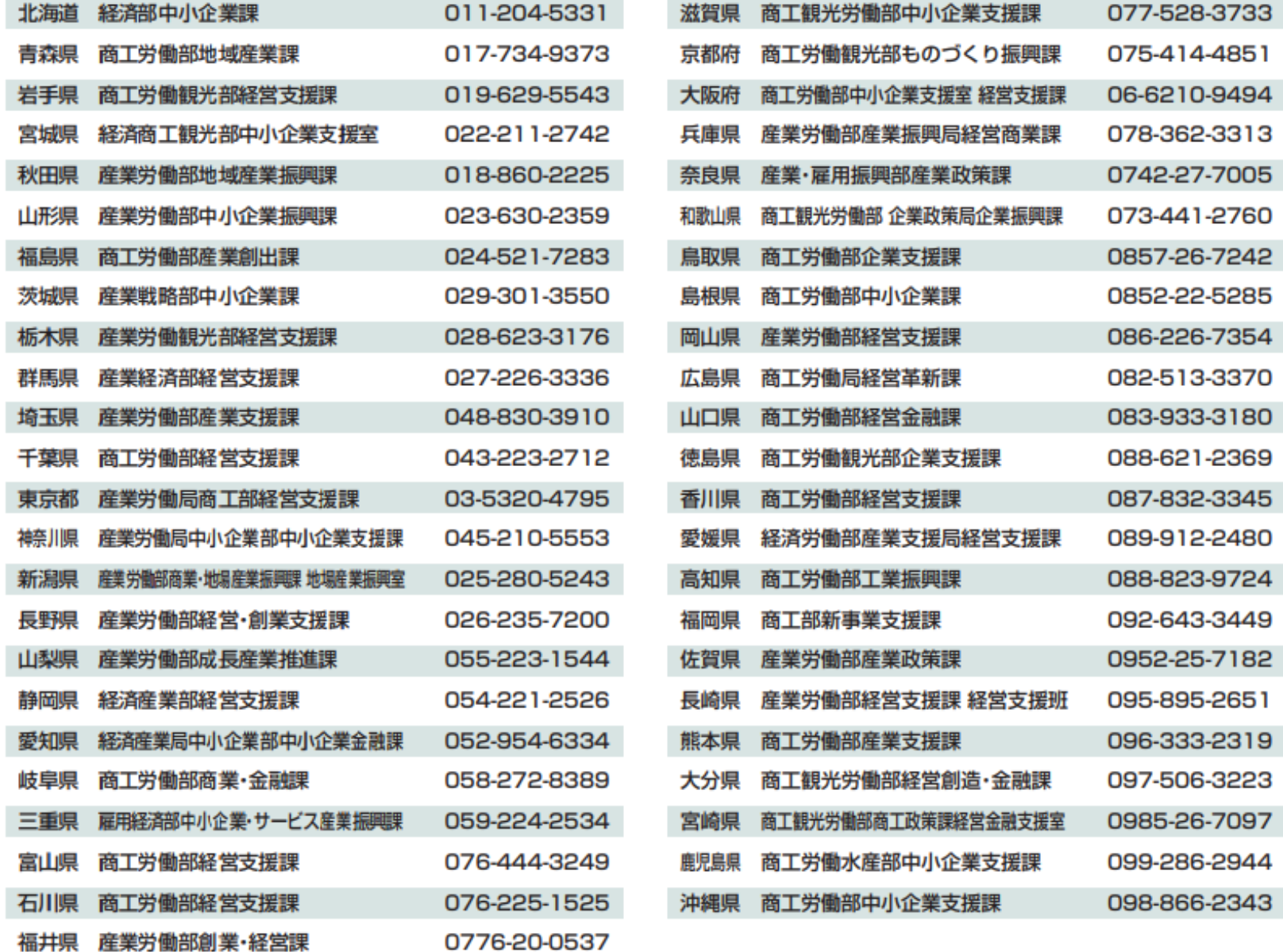

# お問い合わせ方法②

システムの操作方法に関するご不明点は、以下問合せフォームを利用しヘルプデスクへお問合せ下さい。

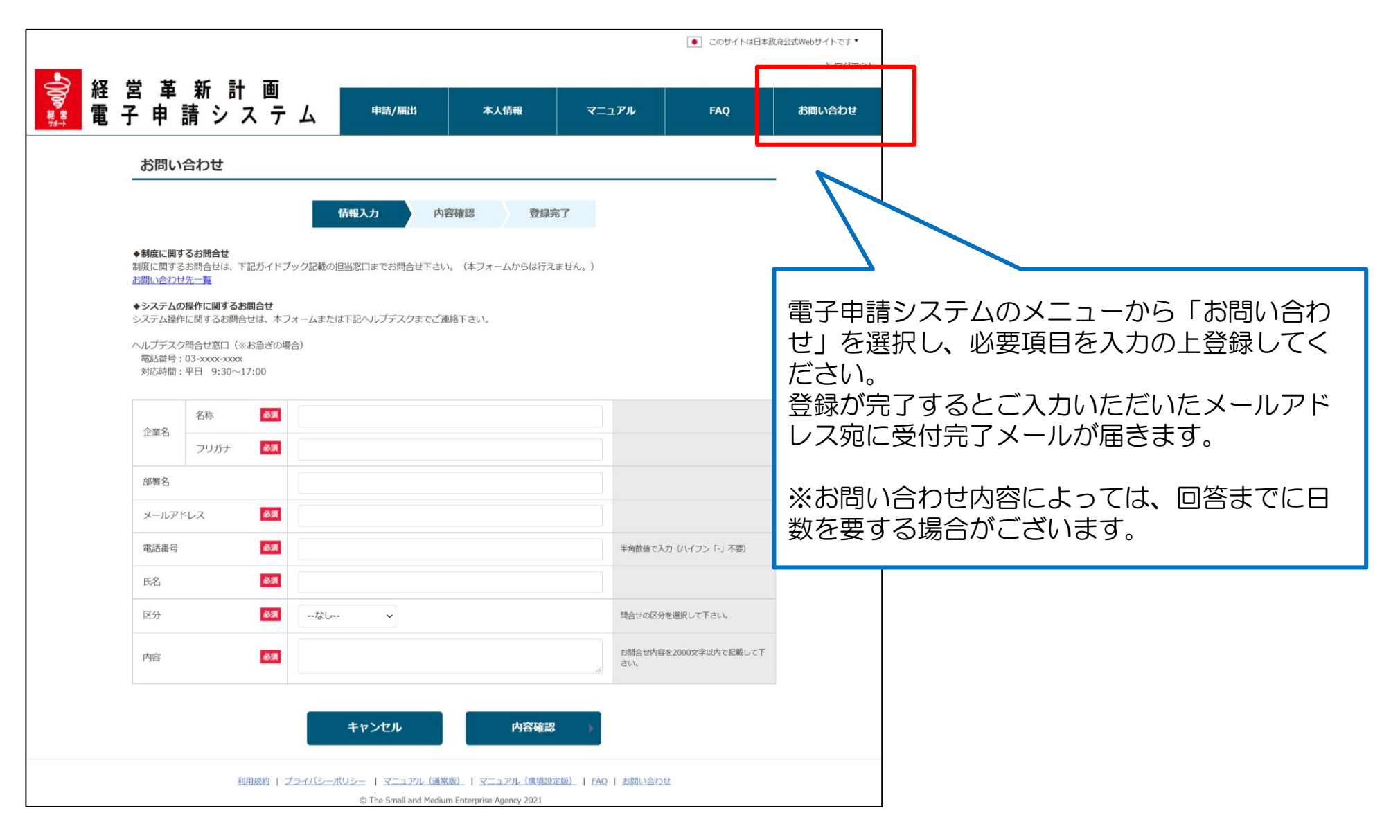

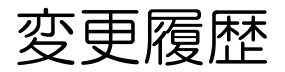

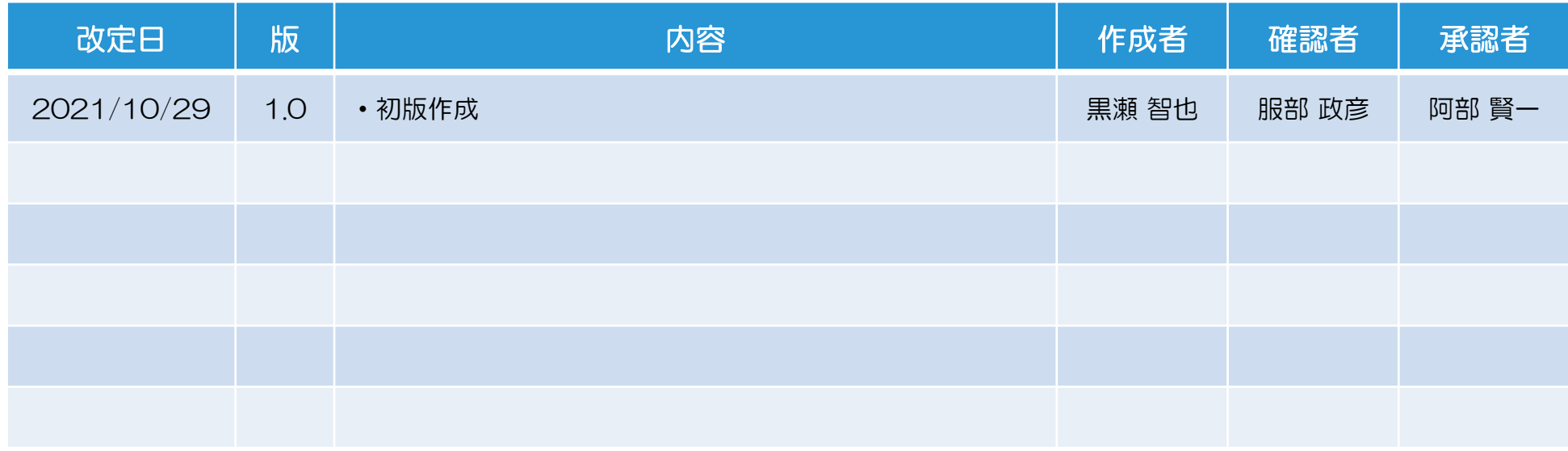